2024/05/14 16:33 1/2 extraction

# Meta-Analytical Extraction (previously named Extraction)

Extraction enables you to gather quantitative data from underlying studies. In short, after configuring your Interventions and Data Elements on the Configure Study Tags page, you can extract dichotomous, categorical, or continuous data across any number of timepoints from all included studies.

We are currently in the process of transitioning our module names with the goal of making the AutoLit workflow easier to understand for first-time users.

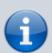

Tagging is now Extraction, Extraction is now Meta-Analytical Extraction, and Risk of Bias is now Critical Appraisal.

Bear with us as we edit our documentation (don't worry, no feature functionality has changed!) and, as always, contact us at <a href="mailto:support@nested-knowledge.com">support@nested-knowledge.com</a> if you have any questions.

# **Configuring Data Elements**

Before Extracting, you need to configure data elements. To learn how, click here.

## **Extracting Data**

To learn how to extract data at the study level, click here.

#### **Dual Extraction**

Using this feature, two people can extract the same data simultaneously so that it can be adjudicated by a third party. It is analogous to how dual screening works, in that the data collected are final only after this adjudication process. To learn how to configure and carry out Dual Extraction and, click here.

# **Viewing and Exporting Data**

22:03

Once you have extracted data, you can view it in Quantitative Synthesis, and Export it in Custom Tables or in bulk.

### **Risk of Bias**

For any nest you extract, you may consider completing a Risk of Bias survey to reflect data quality across the studies you included in your review. Learn how here.

From:

https://wiki.nested-knowledge.com/ - Nested Knowledge

Permanent link:

https://wiki.nested-knowledge.com/doku.php?id=wiki:autolit:extraction&rev=1681337003

Last update: 2023/04/12 22:03